## **TUTORIAL PER I COORDINATORI DI CLASSE PER LA GESTIONE DEI CONSIGLI DI CLASSE**

-Avviare il Portale Argo con CTRL+CLIC sul link sotto riportato

<https://www.portaleargo.it/?new=1516629109101>

-Si aprirà la pagina del portale argo

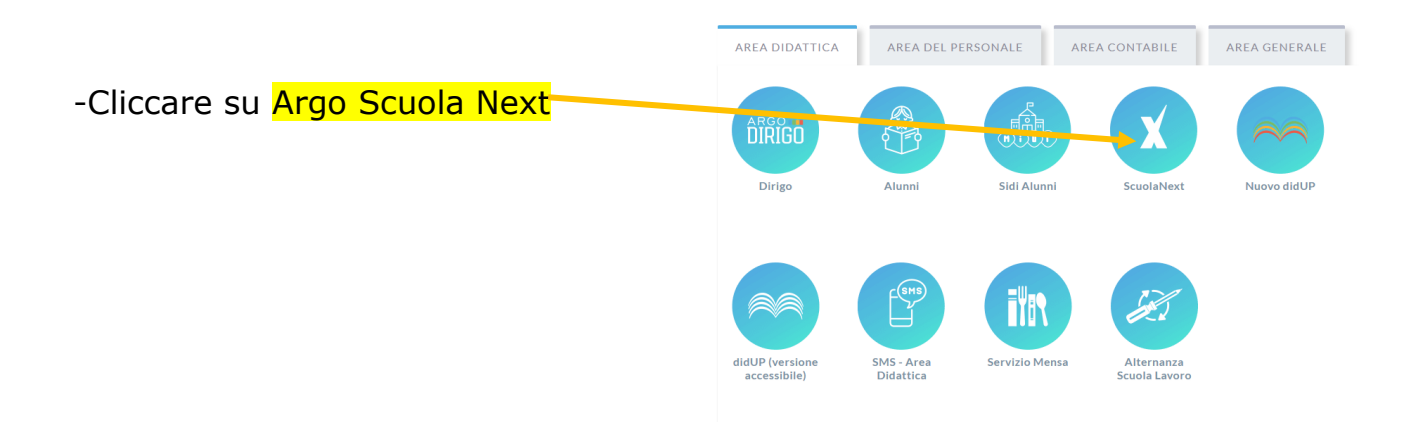

-Inserire UTENTE e PASSWORD

-Entrerete nella pagina classica di ARGO e scegliete dal menu a tendina **SCRUTINI** 

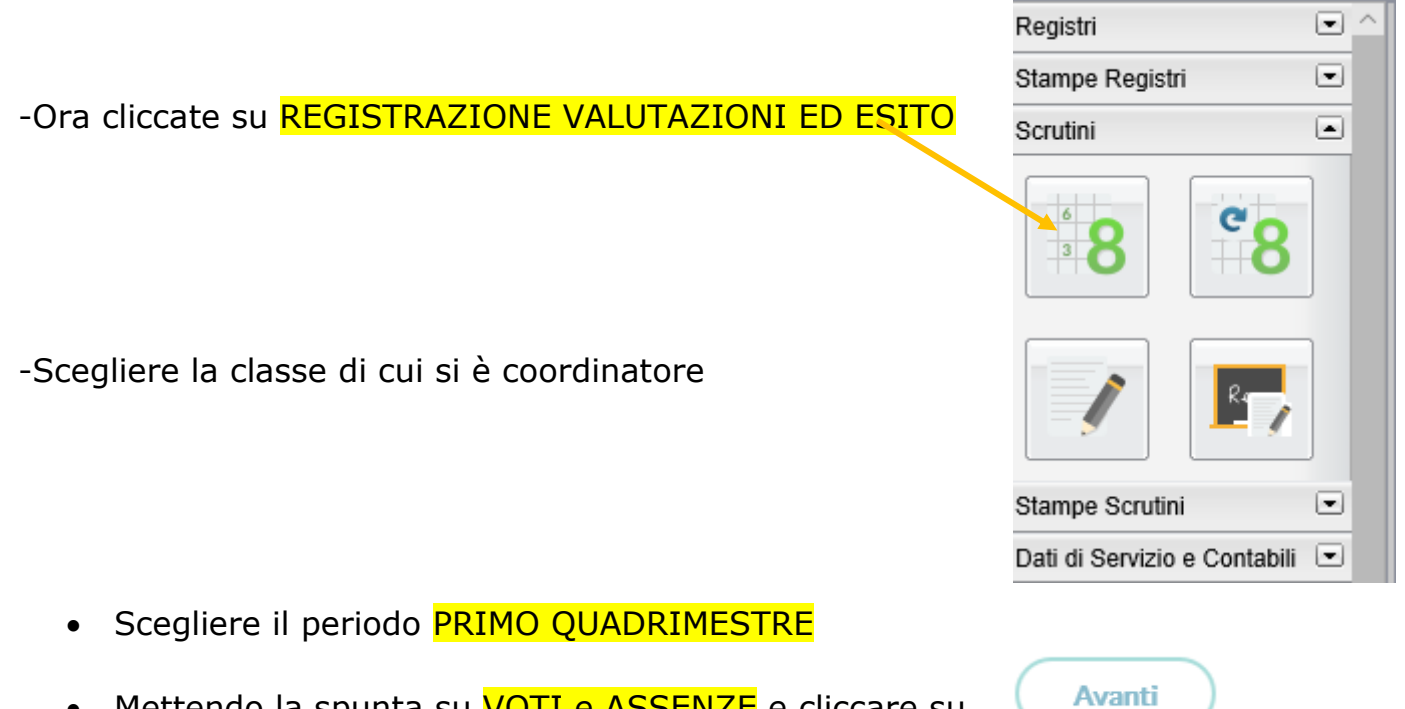

• Mettendo la spunta su **VOTI e ASSENZE** e cliccare su

## Vi apparirà la pagina sotto riportata

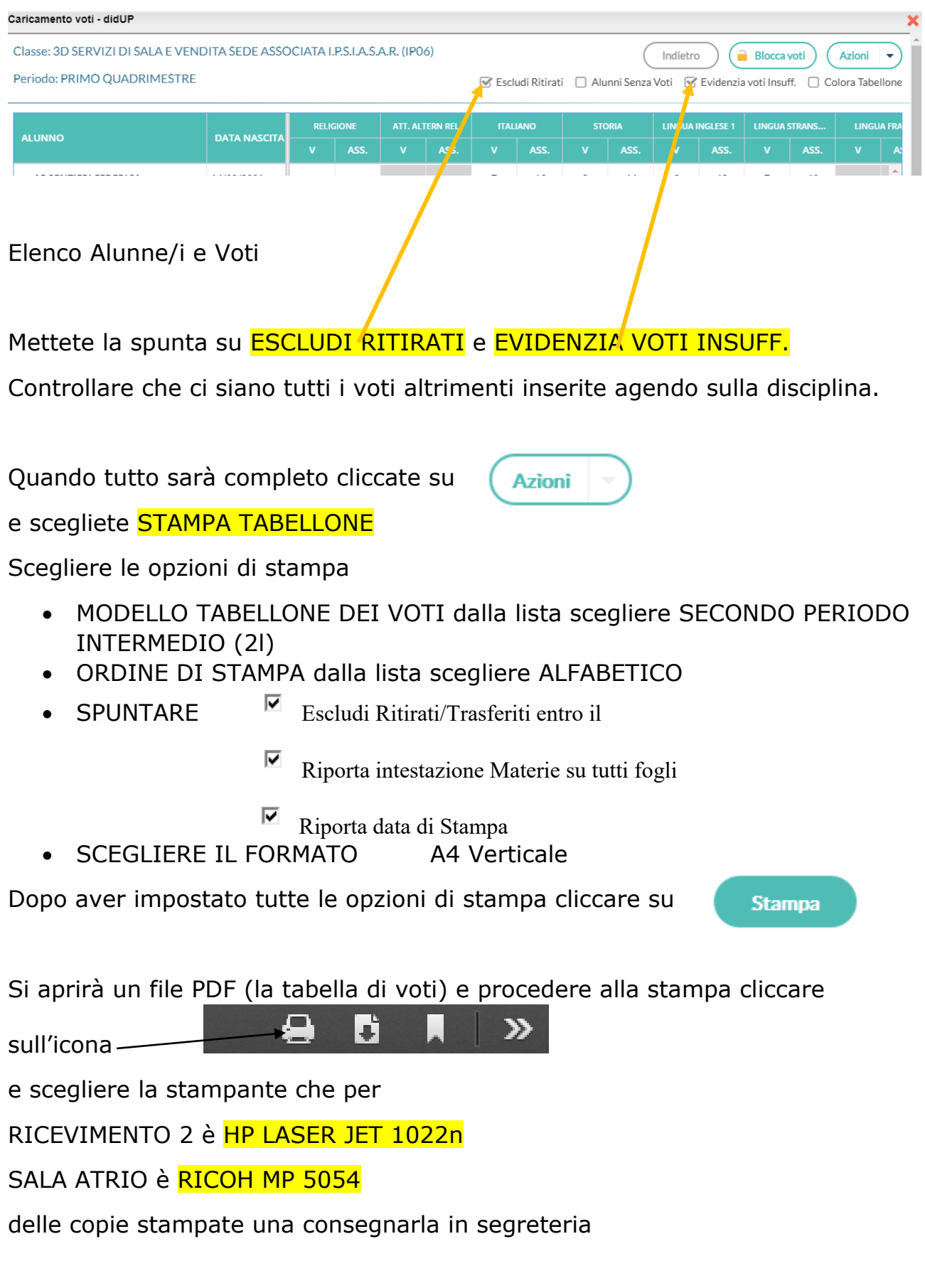